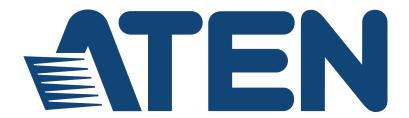

# UH3235 USB-C 4K Ultra Mini Dock with Power Pass-Through User Manual

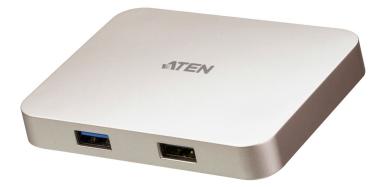

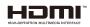

www.aten.com

## **EMC** Information

FEDERAL COMMUNICATIONS COMMISSION INTERFERENCE

STATEMENT: This equipment has been tested and found to comply with the limits for a Class B digital service, pursuant to Part 15 of the FCC rules. These limits are designed to provide reasonable protection against harmful interference in a residential installation. Any changes or modifications made to this equipment may void the user's authority to operate this equipment. This equipment generates, uses, and can radiate radio frequency energy. If not installed and used in accordance with the instructions, may cause harmful interference to radio communications. However, there is no guarantee that interference will not occur in a particular installation. If this equipment does cause harmful interference to radio or television reception, which can be determined by turning the equipment off and on, the user is encouraged to try to correct the interference by one or more of the following measures:

- Reorient or relocate the receiving antenna.
- Increase the separation between the equipment and receiver.
- Connect the equipment into an outlet on a circuit different from that to which the receiver is connected.
- Consult the dealer or an experienced radio/TV technician for help.

This device complies with Part 15 of the FCC Rules. Operation is subject to the following two conditions:

(1) this device may not cause harmful interference, and

(2) this device must accept any interference received, including interference that may cause undesired operation.

**FCC Caution:** Any changes or modifications not expressly approved by the party responsible for compliance could void the user's authority to operate this equipment.

### KCC Statement

유선 제품용 / B 급 기기 (가정용 방송 통신 기기) 이 기기는 가정용 (B 급 ) 전자파적합기기로서 주로 가정에서 사용하는 것을 목적으로 하며, 모든 지역에서 사용할 수 있습니다.

# RoHS

This product is RoHS compliant.

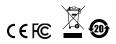

© Copyright 2021 ATEN® International Co., Ltd. Manual Date: 2021-01-06

ATEN and the ATEN logo are registered trademarks of ATEN International Co., Ltd. All rights reserved. All other brand names and trademarks are the registered property of their respective owners. The terms HDMI, HDMI High-Definition Multimedia Interface, and the HDMI Logo are trademarks or registered trademarks of HDMI Licensing Administrator, Inc.

## **User Information**

### **Online Registration**

Be sure to register your product at our online support center:

| International | http://eservice.aten.com |
|---------------|--------------------------|

### **Telephone Support**

For telephone support, call this number:

| International | 886-2-8692-6959         |
|---------------|-------------------------|
| China         | 86-400-810-0-810        |
| Japan         | 81-3-5615-5811          |
| Korea         | 82-2-467-6789           |
| North America | 1-888-999-ATEN ext 4988 |
|               | 1-949-428-1111          |

### **User Notice**

All information, documentation, and specifications contained in this manual are subject to change without prior notification by the manufacturer. The manufacturer makes no representations or warranties, either expressed or implied, with respect to the contents hereof and specifically disclaims any warranties as to merchantability or fitness for any particular purpose. Any of the manufacturer's software described in this manual is sold or licensed *as is*. Should the programs prove defective following their purchase, the buyer (and not the manufacturer, its distributor, or its dealer), assumes the entire cost of all necessary servicing, repair and any incidental or consequential damages resulting from any defect in the software.

## Package Contents

- 1 USB-C 4K Ultra Mini Dock with Power Pass-Through
- 1 USB-C Cable
- 1 User Instructions
- **Note:** Make sure that all of the components are present and in good order. If anything is missing or was damaged in shipping, contact your dealer.

# Table of Contents

|    | EMC Information                                                                                                    | . ii                             |
|----|----------------------------------------------------------------------------------------------------|----------------------------------|
|    | RoHS                                                                                                    | . ii                             |
|    | User Information                                                                                                    | .iii                             |
|    | Online Registration                                                                                                    |                                  |
|    | Telephone Support                                                                                                    |                                  |
|    |                                                                                                    |                                  |
|    | Package Contents                                                                                                    |                                  |
|    | About this Manual                                                                                                    |                                  |
|    | Conventions                                                                                                    |                                  |
|    | Product Information.                                                                                                    |                                  |
|    |                                                                                                    | VII                              |
| 1  | Introduction                                                                                                    |                                  |
| •• |                                                                                                    | 4                                |
|    | Overview                                                                                                    |                                  |
|    | Features                                                                                                    |                                  |
|    | System Requirements                                                                                                    |                                  |
|    | Declaration                                                                                                    | . 3                              |
|    | Components                                                                                                    | . 4                              |
|    |                                                                                                    |                                  |
| 2  | Llanduvena Catura                                                                                                    |                                  |
| 2. | Hardware Setup                                                                                                    |                                  |
| 2. | Hardware Setup Connecting the Unit.                                                                                                    | . 5                              |
|    | Connecting the Unit.                                                                                                    | . 5                              |
|    | Connecting the Unit.                                                                                                    |                                  |
|    | Connecting the Unit                                                                                                    | .7                               |
|    | Connecting the Unit                                                                                                    | .7<br>.7                         |
|    | Connecting the Unit                                                                                                    | .7<br>.7                         |
| 3. | Connecting the Unit                                                                                                    | .7<br>.7                         |
| 3. | Connecting the Unit.<br>The Firmware Upgrade Utility<br>Overview.<br>Downloading the Firmware Upgrade Package<br>Preparation.                                                                                                    | .7<br>.7<br>.7                   |
| 3. | Connecting the Unit.<br>The Firmware Upgrade Utility<br>Overview.<br>Downloading the Firmware Upgrade Package<br>Preparation                                                                                                    | .7<br>.7<br>.7                   |
| 3. | Connecting the Unit.<br>The Firmware Upgrade Utility<br>Overview.<br>Downloading the Firmware Upgrade Package<br>Preparation.                                                                                                    | .7<br>.7<br>.7                   |
| 3. | Connecting the Unit.<br>The Firmware Upgrade Utility<br>Overview.<br>Downloading the Firmware Upgrade Package<br>Preparation                                                                                                    | .7<br>.7<br>.9<br>.9             |
| 3. | Connecting the Unit.<br>The Firmware Upgrade Utility<br>Overview.<br>Downloading the Firmware Upgrade Package<br>Preparation                                                                                                    | .7<br>.7<br>.9<br>.9             |
| 3. | Connecting the Unit.<br>The Firmware Upgrade Utility<br>Overview.<br>Downloading the Firmware Upgrade Package<br>Preparation .<br>Dependix<br>Safety Instructions.<br>General<br>Technical Support                                                  | .7<br>.7<br>.9<br>.9<br>11       |
| 3. | Connecting the Unit.<br>The Firmware Upgrade Utility<br>Overview.<br>Downloading the Firmware Upgrade Package<br>Preparation.<br>Opendix<br>Safety Instructions.<br>General.<br>Technical Support<br>International<br>North America                 | .7<br>.7<br>.9<br>.9<br>11<br>11 |
| 3. | Connecting the Unit.<br>The Firmware Upgrade Utility<br>Overview.<br>Downloading the Firmware Upgrade Package<br>Preparation<br>Opendix<br>Safety Instructions.<br>General<br>Technical Support<br>International<br>North America<br>Specifications | .7<br>.7<br>.9<br>11<br>11<br>12 |
| 3. | Connecting the Unit.<br>The Firmware Upgrade Utility<br>Overview.<br>Downloading the Firmware Upgrade Package<br>Preparation.<br>Opendix<br>Safety Instructions.<br>General.<br>Technical Support<br>International<br>North America                 | .7<br>.7<br>.9<br>11<br>11<br>12 |

## About this Manual

This user manual is provided to help you get the most from the UH3235 unit. It covers all aspects of installation, configuration, and operation. An overview of the information found in the manual is provided below.

**Chapter 1, Introduction** introduces you to the USB-C 4K Ultra Mini Dock with Power Pass-Through. Its purpose, features, and panel components are presented and described.

**Chapter 2, Hardware Setup** describes the steps to quickly and safely set up your installation and presents the suggested video resolutions.

**Chapter 3, The Firmware Upgrade Utility** explains how to download the UH3235's firmware and upgrade the device using the utility.

**An** *Appendix* provides a list of safety instructions and precautions, contact information for ATEN technical support, product specifications, and other technical information.

#### Note:

- Read this manual thoroughly and follow the installation and operation procedures carefully to prevent any damage to the unit or any connected devices.
- ATEN regularly updates its product documentation for new features and fixes. For an up-to-date UH3235 documentation, visit <u>http://www.aten.com/</u><u>global/en/</u>

## Conventions

This manual uses the following conventions:

| Monospaced    | Indicates text that you should key in.                                                                                                    |  |
|---------------|----------------------------------------------------------------------------------------------------|--|
| []            | Indicates keys you should press. For example, [Enter] means to press the <b>Enter</b> key. If keys need to be chorded, they appear together in the same bracket with a plus sign between them: [Ctrl+Alt]. |  |
| 1.            | Numbered lists represent procedures with sequential steps.                                                                                                    |  |
| •             | Bullet lists provide information, but do not involve sequential steps.                                                                                                    |  |
| $\rightarrow$ | Indicates selecting the option (on a menu or dialog box, for example), that comes next. For example, Start $\rightarrow$ Run means to open the <i>Start</i> menu, and then select <i>Run</i> .             |  |
| A             | Indicates critical information.                                                                                                    |  |

## **Product Information**

For information about all ATEN products and how they can help you connect without limits, visit ATEN on the Web or contact an ATEN Authorized Reseller. Visit ATEN on the Web for a list of locations and telephone numbers:

| International | http://www.aten.com     |
|---------------|-------------------------|
| North America | http://www.aten-usa.com |

This Page Intentionally Left Blank

# Chapter 1 Introduction

## Overview

The UH3235 is a 4-in-1 multifunctional USB-C mini dock that features a USB 2.0 Type-A, USB 3.2 Gen 1 Type-A, HDMI and a USB-C DC-in port. With its wide range of compatibility, the UH3235 can support different operation systems such as PC, Mac, iPad Pro, Android Smartphone, and USB-C game console.

The HDMI supports up to 4K (3840 x 2160 @ 30 Hz) crystal clear video output that will bring users a higher level of enjoyment from watching videos, playing video games, or working from home. The UH3235 also supports USB-C Power Delivery Pass-Through up to 60W, which means it can provide power to your device via a USB-C PD power adapter with the PD profile specifications of 5V, 9V, 15V, 20V.

In addition, the integrated USB 3.2 Gen 1 Type-A port supports data transfer rate up to 5Gbps, giving seamless access to USB flash drive. The USB 2.0 Type-A port is for keyboard/mouse connection and can also avoid signal interference.

With highly portable and lightweight design, users can bring UH3235 anywhere and maintain necessary connection capability with just one cable. This is a perfect solution to maximize the functionality for your smart device.

## Features

- A multifunctional USB-C mini dock for laptop, smartphone and USB-C Game Console
- Supports USB Power Delivery 2.0 for charging up to 60W (additional USB-C PD power adapter is needed)
- Supports 4K resolutions up to 3840 x 2160 @ 30Hz

Note: USB-C Game Console only supports 1920 x 1080 @ 60Hz.

- Supports Samsung DeX mode or Huawei Desktop mode
- Lightweight and card case-sized design Stylish and ultra mini design for easy carrying

# **System Requirements**

#### Windows USB-C enabled computer:

- Windows® 10 (32-bit / 64-bit) and above
- With Intel 7th-Generation Core Processor (Kaby Lake with HD 6XX series integrated graphics) and above.

Note: For more information about CPU generation, please go to <u>https://www.intel.com/content/www/us/en/processors/processor-numbers.html</u>

 For video output to work through a USB-C port, it must support DP Alt Mode.

#### Mac USB-C enabled computer:

- MacBook 2015 and later
- MacBook Pro 2016 and later
- Mac OS X 10.12 and above

#### USB-C enabled Android Smartphone / Tablet

Android 8.0 and later

**Note:** Only Samsung and Huawei support PC-like operation, others only support mirror mode.

 For video output to work through a USB-C port, it must support DP Alt Mode.

#### **USB-C enabled iOS Tablet**

iOS 12.1 and above, iPad Pro 3rd generation (2018)

Note: For better HID experience, iPad OS 13 and above is recommended.

#### USB-C Game Console

 For video output to work through a USB-C port, it must support DP Alt Mode.

## Declaration

Samsung Dex is a registered application of Samsung Electronics. UH3235 is not manufactured, sponsored, licensed or distributed by Samsung Electronics.

Huawei Desktop mode is a registered application of Huawei Technologies. UH3235 is not manufactured, sponsored, licensed or distributed by Huawei Technologies.

Below is a list of supporting mobile device:

| Samsung                | Huawei         |
|------------------------|----------------|
| Samsung Galaxy S8      | Huawei P20     |
| Samsung Galaxy S8+     | Huawei P20 Pro |
| Samsung Galaxy S9      |                |
| Samsung Galaxy S9+     |                |
| Samsung Galaxy S10     |                |
| Samsung Galaxy S10+    |                |
| Samsung Galaxy S10e    |                |
| Samsung Galaxy Note 8  |                |
| Samsung Galaxy Note 9  |                |
| Samsung Galaxy Note 10 |                |

## Components

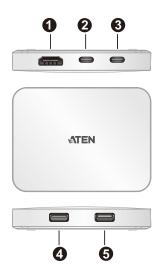

| No. | Component                    | Description                                               |
|-----|------------------------------|-----------------------------------------------------------|
| 1   | HDMI Output<br>Port          | Connects an HDMI monitor for video display.               |
| 2   | USB-C Host<br>Port           | Connects to the host's USB-C port.                        |
| 3   | USB-C DC-in<br>Port*         | Connects the power adapter of the host to power the unit. |
| 4   | USB 3.2 Gen 1<br>Type-A Port | Connect a USB peripheral device.                          |
| 5   | USB 2.0 Type-A<br>Port       | Connect a USB peripheral device.                          |

**Note:** 1. A power adapter with USB-C PD charging function is needed.

- 2. Please use Limited Power Source (LPS) certified USB-C PD Power Adapter.
- 3. For mobile device charging, over 25 Watt is recommended.

# Chapter 2 Hardware Setup

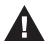

Please review the safety information regarding the placement of this device in *Safety Instructions*, page 9.

# **Connecting the Unit**

Follow the steps below to connect the UH3235 unit.

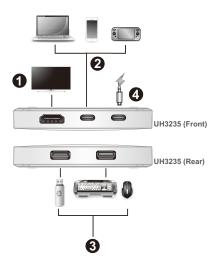

- 1. Plug an HDMI monitor to the HDMI Output Port of the unit.
- 2. Connect a host to the USB-C Host Port of the unit.

**Note:** 1. For more information on the recommended hosts, see *System Requirements*, page 2.

2. For USB-C Game Console, original power adapter from the USB-C Game Console is needed for video output. If no video is detected initially, disconnect and reconnect the USB-C cable from the USB-C Game Console or press the home button on the console. 3. Connect USB peripheral devices to the USB 3.2 Gen 1 and USB 2.0 ports of the unit.

Note: USB-C Game Console only supports video output.

- 4. (Optional) Connect a USB-C power adapter to the USB-C DC-in Port.
  - **Note:** 1. If you connect to USB-C Game Console, original power adapter from USB-C Game Console is needed.
    - 2. Additional power adapter is needed for Samsung S8/S8+ DeX mode.

# Chapter 3 The Firmware Upgrade Utility

## Overview

The purpose of the Firmware Upgrade Utility is to provide an easy process for users to upgrade the UH3235. As new firmware versions become available, new firmware upgrade packages are posted on our website. Check the website regularly to find the latest information and packages.

### Downloading the Firmware Upgrade Package

To download the firmware upgrade package:

- 1. On our Website, go to *Support Center Download* and choose the device model, or from the UH3235 product page, click on the *Support and Downloads* tab, and go to *Software & Drivers*. A list of available firmware upgrade packages appears.
- 2. Choose the firmware upgrade package that you wish to install (usually the most recent) and download it to your computer.

# Preparation

To prepare for the firmware upgrade, do the following:

1. Connect the USB-C Host Port to the host via the USB-C cable.

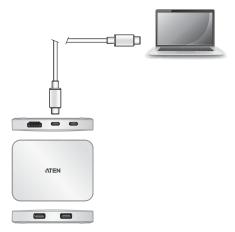

2. Unzip and run the firmware upgrade package. (PD\_FW\_Update)

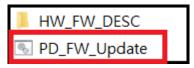

- 3. You will be asked to provide a password for the update. The password is **123**.
- 4. Wait for the firmware upgrade process to complete. When two Burn Pass appears, the firmware upgrade is successful.

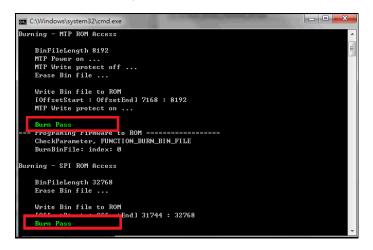

- Power off the UH3235 by unplugging the USB-C cable from the host, and/ or unplug the USB-C cable connected to the USB-C DC-in Port from USB-C power adapter.
- 6. Now power back on the UH3235.

## Safety Instructions

## <u>General</u>

- This product is for indoor use only.
- Read all of these instructions. Save them for future reference.
- Follow all warnings and instructions marked on the device.
- Do not place the device on any unstable surface (cart, stand, table, etc.). If the device falls, serious damage will result.
- Do not use the device near water.
- Do not place the device near, or over, radiators or heat registers.
- The device cabinet is provided with slots and openings to allow for adequate ventilation. To ensure reliable operation, and to protect against overheating, these openings must never be blocked or covered.
- The device should never be placed on a soft surface (bed, sofa, rug, etc.) as this will block its ventilation openings. Likewise, the device should not be placed in a built in enclosure unless adequate ventilation has been provided.
- Never spill liquid of any kind on the device.
- Unplug the device from the wall outlet before cleaning. Do not use liquid or aerosol cleaners. Use a damp cloth for cleaning.
- The device should be operated from the type of power source indicated on the marking label. If you are not sure of the type of power available, consult your dealer or local power company.
- To prevent damage to your installation it is important that all devices are properly grounded.
- Do not allow anything to rest on the power cord or cables. Route the power cord and cables so that they cannot be stepped on or tripped over.
- Position system cables and power cables carefully; Be sure that nothing rests on any cables.
- Never push objects of any kind into or through cabinet slots. They may touch dangerous voltage points or short out parts resulting in a risk of fire or electrical shock.
- Do not attempt to service the device yourself. Refer all servicing to qualified service personnel.
- If the following conditions occur, unplug the device from the wall outlet and bring it to qualified service personnel for repair.

- The power cord or plug has become damaged or frayed.
- Liquid has been spilled into the device.
- The device has been exposed to rain or water.
- The device has been dropped, or the cabinet has been damaged.
- The device exhibits a distinct change in performance, indicating a need for service.
- The device does not operate normally when the operating instructions are followed.
- Only adjust those controls that are covered in the operating instructions. Improper adjustment of other controls may result in damage that will require extensive work by a qualified technician to repair.

## **Technical Support**

### **International**

- For online technical support including troubleshooting, documentation, and software updates: <u>http://support.aten.com</u>
- For telephone support, see *Telephone Support*, page iv:

## North America

| Email Support               |                                                      | support@aten-usa.com                      |
|-----------------------------|------------------------------------------------------|-------------------------------------------|
| Online Technical<br>Support | Troubleshooting<br>Documentation<br>Software Updates | http://www.aten-usa.com/support           |
| Telephone Support           |                                                      | 1-888-999-ATEN ext 4988<br>1-949-428-1111 |

When you contact us, please have the following information ready beforehand:

- Product model number, serial number, and date of purchase
- Your computer configuration, including operating system, revision level, expansion cards, and software
- Any error messages displayed at the time the error occurred
- The sequence of operations that led up to the error
- Any other information you feel may be of help

# Specifications

| Function             | UH3235                                                                                                    |  |
|----------------------|----------------------------------------------------------------------------------------------------|--|
| Computer Connections | 1                                                                                                    |  |
| Cable Length         | 50 cm                                                                                                    |  |
| Connectors           |                                                                                                    |  |
| Computer             | 1 x USB-C Female (Black)                                                                                                    |  |
| Device               | 1 x USB 2.0 Type A Female (Black) <sup>1</sup>                                                                                                    |  |
|                      | 1 x USB 3.2 Gen1 Type A Female (Blue) <sup>2</sup>                                                                                                    |  |
|                      | Note: 1. Supports max. 5V, 0.3A output.                                                                                                    |  |
|                      | 2. Supports max. 5V, 0.7A output.                                                                                                    |  |
| Video Output         | 1 x HDMI Female (Black)                                                                                                    |  |
| Power                | 1 x USB-C DC-in Female                                                                                                    |  |
|                      | Note: 1. Supports Power Delivery 2.0 for charging up to 60W, power profiles includes 5V, 9V, 15V, and 20V (additional USB-C PD power adapter needed). |  |
|                      | <ol> <li>For mobile device charging, a Limited Power<br/>Source (LPS) certified USB-C PD Power Adapter<br/>over 25W is recommended.</li> </ol>        |  |
| Video Resolution     | HDMI - 3840*2160@30Hz                                                                                                    |  |
| Power Consumption    | DC 5V, 7.5W                                                                                                    |  |

| Function            | UH3235                                                                                                    |  |
|---------------------|----------------------------------------------------------------------------------------------------|--|
| System Requirements | Windows 10 and above, USB-C enabled computer with<br>DP Alt Mode      Note: For more information about CPU generation, please<br>go to <u>https://www.intel.com/content/www/us/en/</u><br>processors/processor-numbers.html. |  |
|                     |                                                                                                    |  |
|                     | 2. Mac OS X 10.12 and above, USB-C enabled computer                                                                                                    |  |
|                     | <ol> <li>Android 8.0 and later, USB-C enabled Smartphone /<br/>Tablet with DP Alt Mode</li> </ol>                                                                                                    |  |
|                     | Note: Only Samsung and Huawei support PC-like operation, others only support mirror mode.                                                                                                    |  |
|                     | 4. iOS 12.1 and above, iPad Pro 3rd generation (2018)                                                                                                    |  |
|                     | Note: For better HID experience, iPad OS 13 and above is recommended.                                                                                                    |  |
|                     |                                                                                                    |  |

#### Environmental

| Operating Temperature | 0 - 40 °C                  |
|-----------------------|----------------------------|
| Storage Temperature   | -20 - 60 °C                |
| Humidity              | 0 - 80% RH, Non-Condensing |

#### **Physical Porperties**

| Housing | Plastic                                           |
|---------|---------------------------------------------------|
| Weight  | 0.05 kg (0.11 lb)                                 |
|         | 9.30 x 7.00 x 1.50 cm<br>(3.66 x 2.76 x 0.59 in.) |

## **Limited Warranty**

ATEN warrants its hardware in the country of purchase against flaws in materials and workmanship for a Warranty Period of two [2] years (warranty period may vary in certain regions/countries) commencing on the date of original purchase. This warranty period includes the LCD panel of ATEN LCD KVM switches. Select products are warranted for an additional year (see *A*+ *Warranty* for further details). Cables and accessories are not covered by the Standard Warranty.

#### What is covered by the Limited Hardware Warranty

ATEN will provide a repair service, without charge, during the Warranty Period. If a product is detective, ATEN will, at its discretion, have the option to (1) repair said product with new or repaired components, or (2) replace the entire product with an identical product or with a similar product which fulfills the same function as the defective product. Replaced products assume the warranty of the original product for the remaining period or a period of 90 days, whichever is longer. When the products or components are replaced, the replacing articles shall become customer property and the replaced articles shall become the property of ATEN.

To learn more about our warranty policies, please visit our website: <u>http://www.aten.com/global/en/legal/policies/warranty-policy/</u>